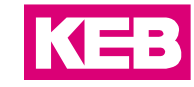

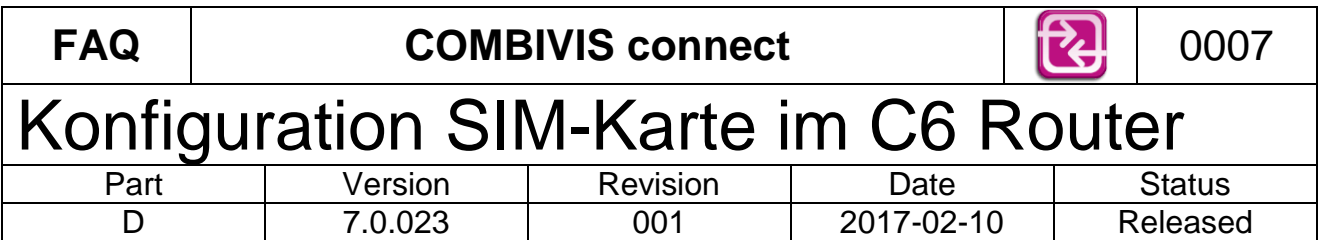

# Inhalt

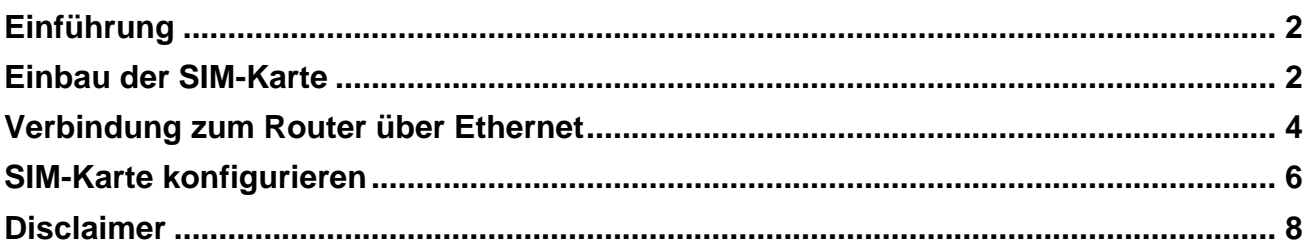

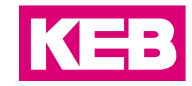

## <span id="page-1-0"></span>**Einführung**

In diesem Dokument wird erklärt, wie die SIM-Karte in einem Router getauscht und anschließend konfiguriert werden kann.

#### <span id="page-1-1"></span>**Einbau der SIM-Karte**

Die SIM-Karte (nicht im Lieferumfang enthalten) muss über ein Datenpaket verfügen. Das Datenpaket muss entsprechend dem durch die Remote-Unterstützung und SMS-Benachrichtigung auftretenden Datenverkehr gewährt werden (für E2/M2 Modelle). Die SIM-Karte muss dem ID-000 (ISO/IEC 7810) Standardformat (25mm x 15mm) entsprechen.

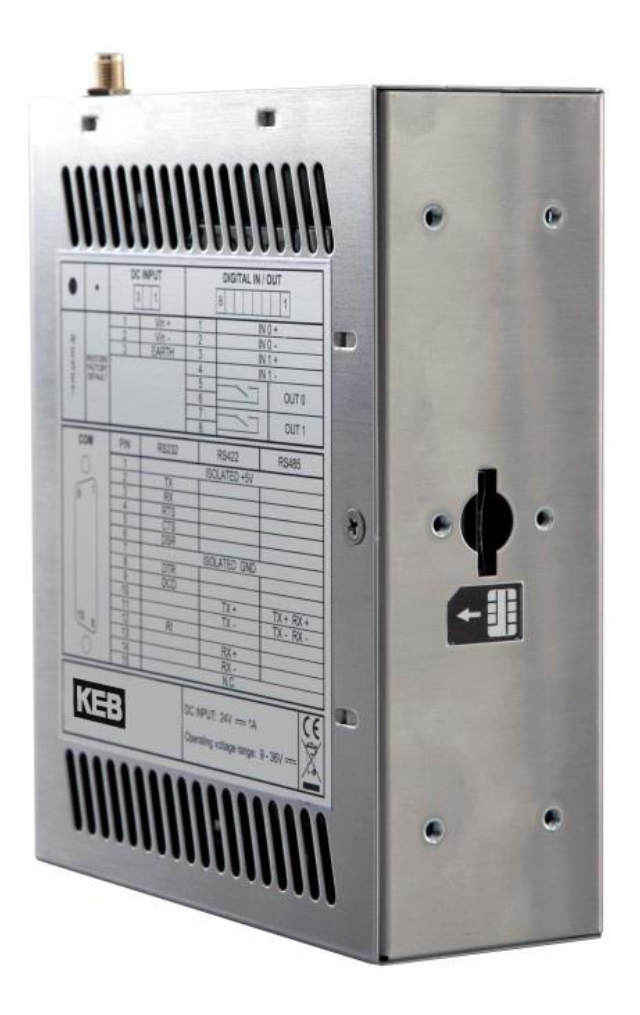

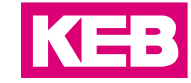

Fügen Sie die SIM-Karte, wie auf dem Bild gezeigt, in das Gerät ein.

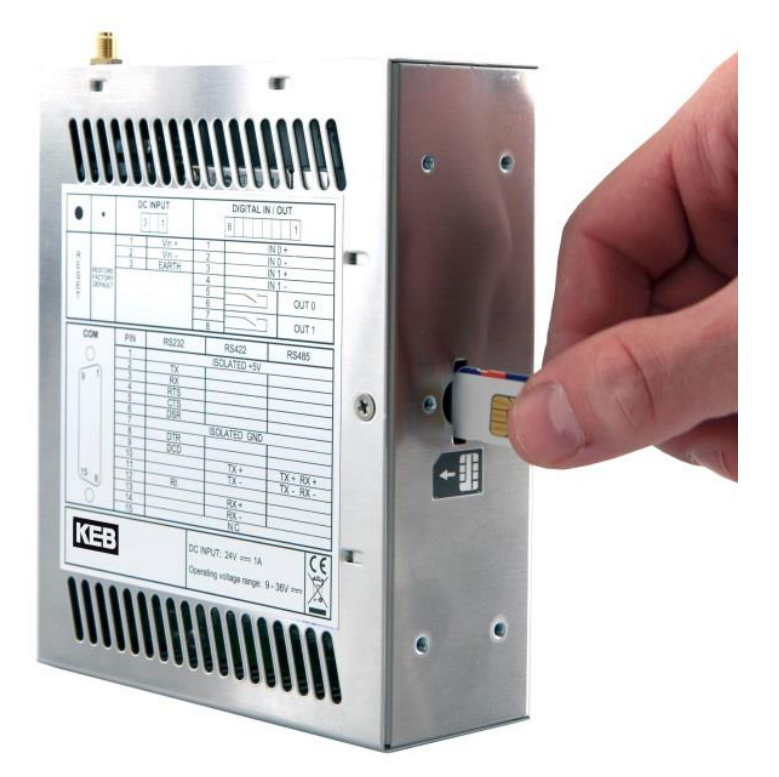

Schieben Sie die SIM-Karte in den dafür vorgesehenen Slot, bis sie ein "klick" hören.

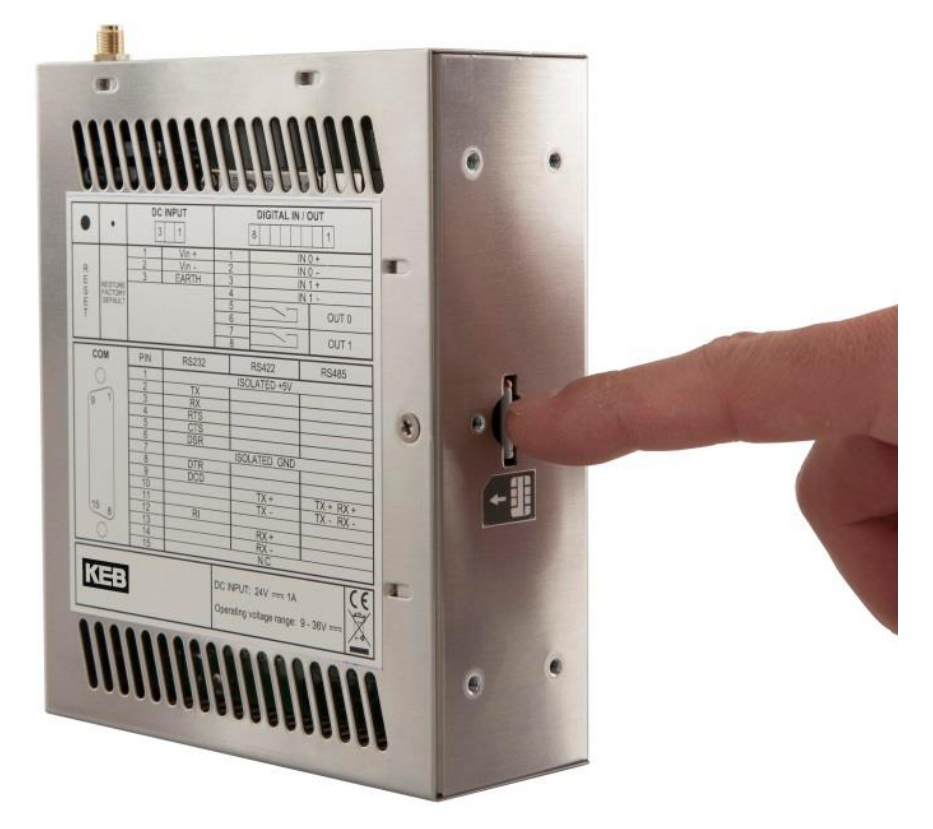

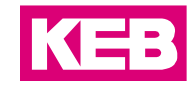

### <span id="page-3-0"></span>**Verbindung zum Router über Ethernet**

Schalten Sie den COMBIVIS connect Router ein und verbinden Sie ihn über die mit **WAN** gekennzeichnete Ethernet-Schnittstelle mit dem lokalen Netzwerk, an dem der PC mit dem Control-Center angeschlossen ist.

Schalten Sie das Control-Center ein und stellen Sie die Verbindung mit der Domain her, in der das Gerät COMBIVIS connect Router registriert werden soll.

 $\circ$ 

Ist das Control-Center nicht mit der Domain verbunden, so ist nur die Einstellung einiger weniger Parameter (Netzwerkkonfiguration, Passwort, serielle Schnittstelle) möglich, während die Registrierung des Routers in der Domain nicht ausgeführt werden kann. Für die erste Konfiguration eines Routers empfiehlt sich auf jeden Fall der Rückgriff auf das Control-Center mit hergestellter Verbindung zur betreffenden Domain.

Klicken Sie auf das Symbol "COMBIVIS connect Router" in der Tastenleiste und anschließend auf das Symbol "Lokales Netz", wie in der nachfolgenden Abbildung angegeben.

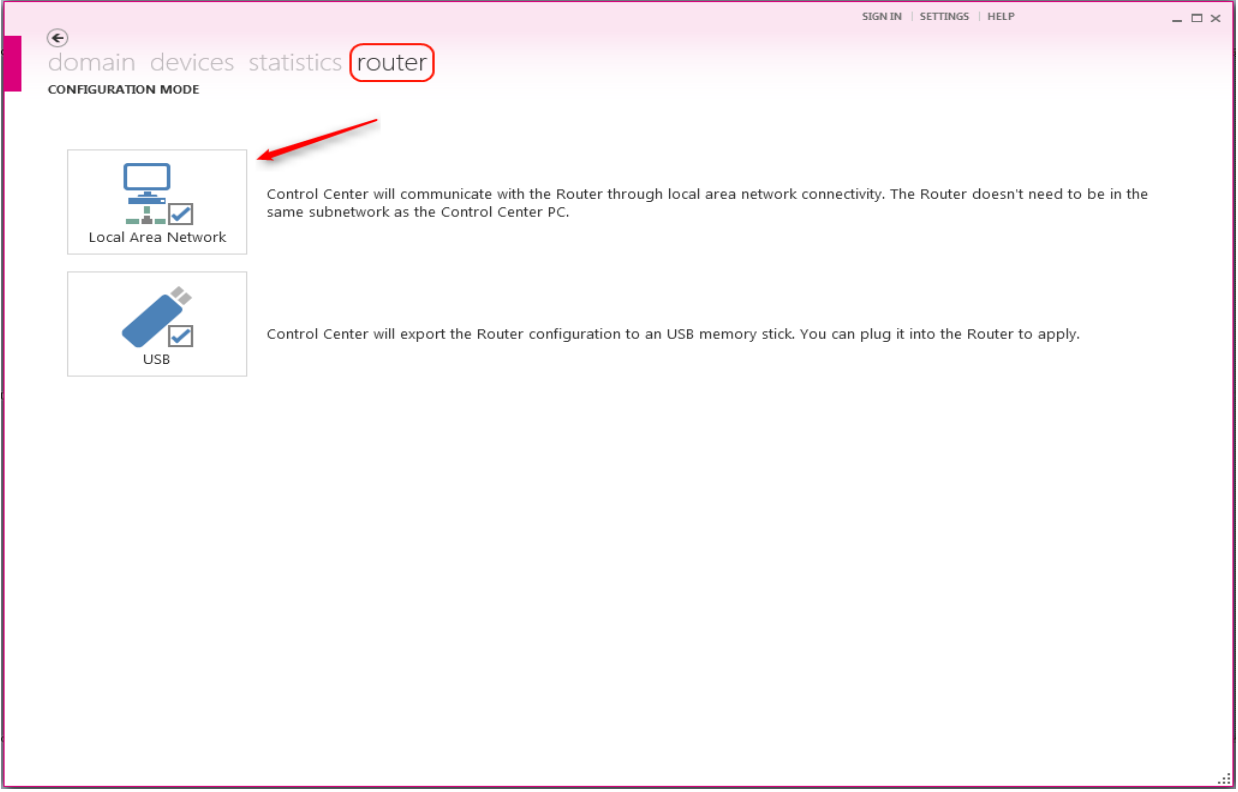

In der nachfolgenden Abbildung ist die Bildschirmseite "LAN Ermittlung" dargestellt.

Das Control-Center unterstützt die automatische Erkennung der COMBIVIS connect Router-Geräte im Netzwerk ungeachtet der Klasse des betreffenden Netzwerks.

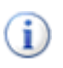

Man beachte, dass das Verfahren "Ermittlung" des COMBIVIS connect Routers seitens des Control-Centers keine Internet-Konnektivität erfordert.

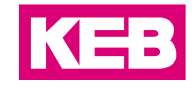

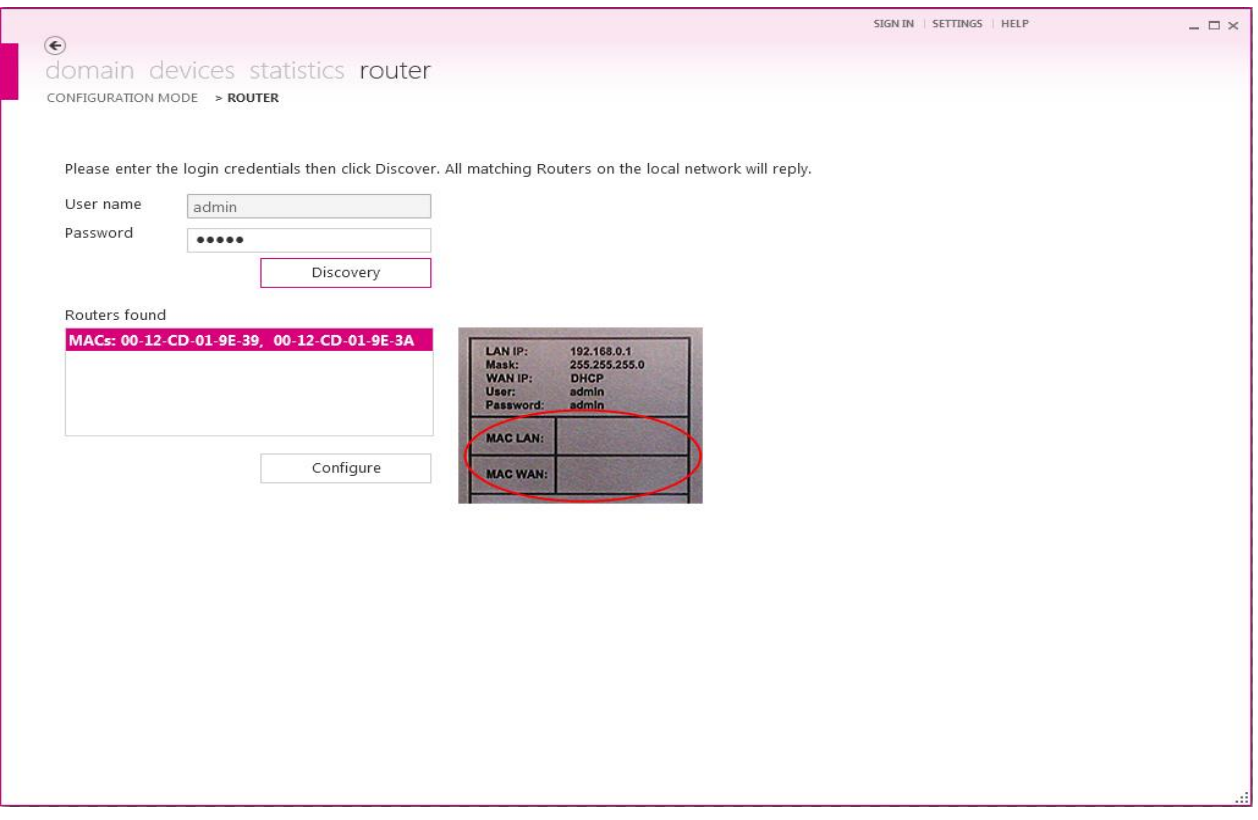

Jeder COMBIVIS connect Router sieht einen lokalen Schutz vor, um dem unerwünschten Zugriff zur eventuellen Änderung der eigenen Konfiguration vorzubeugen. Der Schutz setzt sich aus einem Benutzer (als nicht änderbarer "Admin" definiert) und einem Passwort zusammen, das bei der werksseitigen Konfiguration auf den Standardwert "admin" eingestellt ist und anschließend natürlich geändert werden kann.

Nach der Eingabe des Passworts ist zur Aktivierung des Erkennungsprozesses die Schaltfläche "Discovery" anzuklicken.

Das Control-Center listet die Geräte auf, die mit dem eingegebenen Passwort gefunden wurden und identifiziert sie durch das Paar der MAC-Adressen der zwei Netzwerkadapter.

Durch Anklicken der entsprechenden Zeile des zu konfigurierenden Routers wird der Zugriff auf die Schaltfläche "Configure" ermöglicht, über die zur nachfolgenden Phase übergegangen werden kann.

Die nachfolgende Abbildung zeigt die Bildschirmseite mit den Optionen für die Konfiguration des Routers.

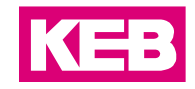

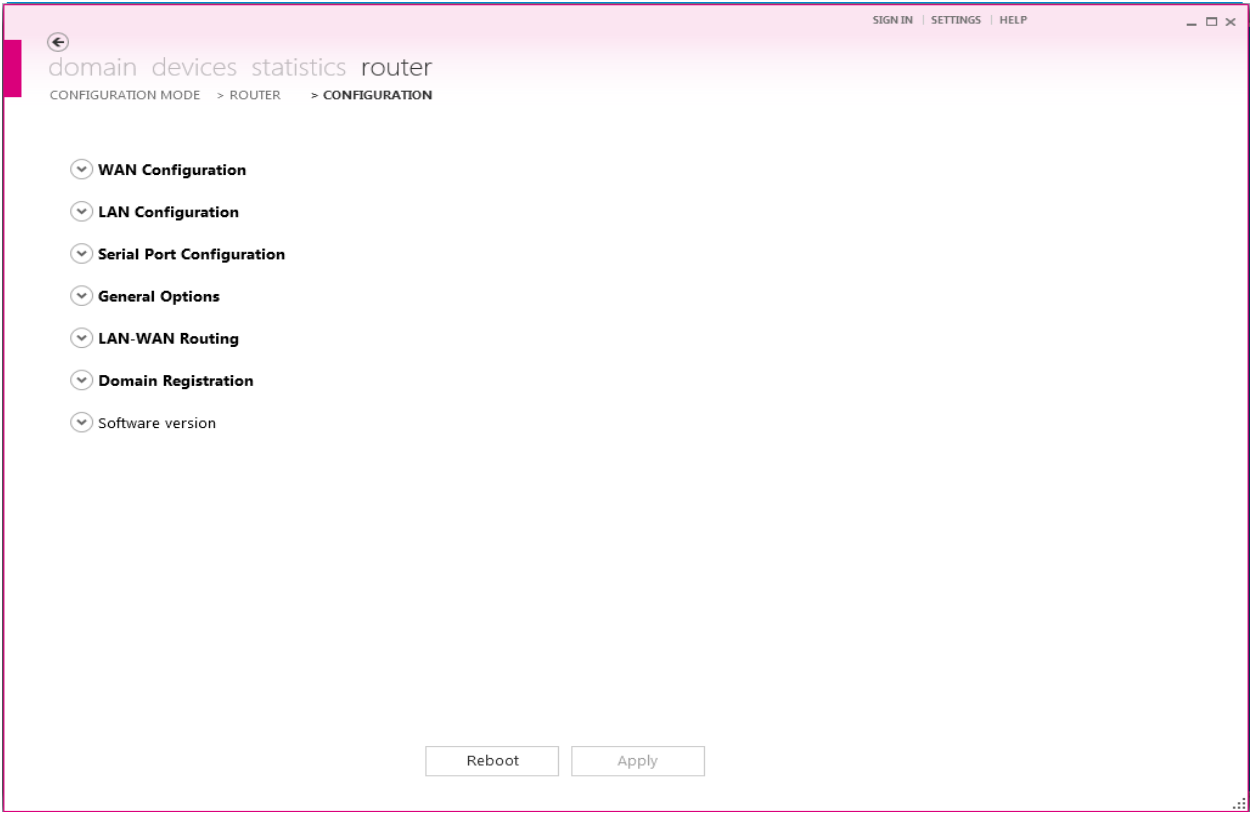

# <span id="page-5-0"></span>**SIM-Karte konfigurieren**

Dieser Bereich ist für die Konfiguration der Parameter des integrierten Modems vorgesehen.

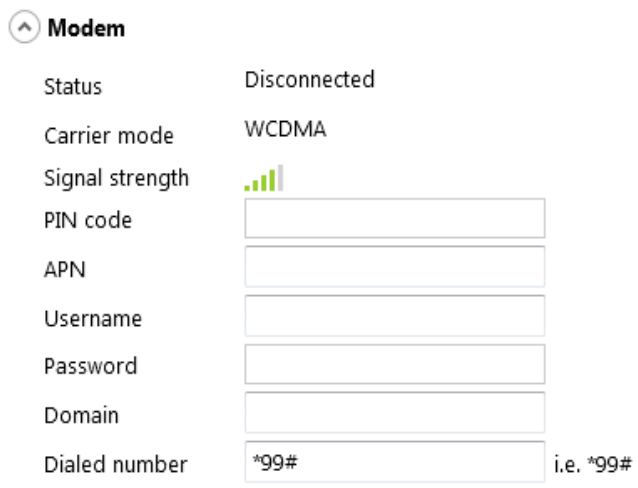

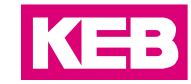

Der "Status" kann folgende Werte annehmen:

- **Connected** Das Modem ist verbunden.
- **Disconnected** Das Modem ist nicht verbunden.
- **Error: <ErrorCode>** Es wurde einer der folgenden Fehler erfasst:
	- No SIM
	- PIN required
	- PIN2 required
	- PUK required
	- **PUK2** required
	- Wrong PIN
	- Only one PIN insertion retry left
	- NO PIN insertion retry left
	- **Modem not present or initialized**
- **Initialization** Das Modem wird gerade initialisiert.

"Carrier mode" zeigt die Art der Technologie an, die von der Funk-Infrastruktur für die Kommunikation mit dem Modem verwendet wird.

"Signal strength" drückt die Stärke des vom Modem erfassten Signals aus.

Im Feld "PIN code" wird der PIN-Code der SIM-Karte eingegeben, falls angefordert.

Im Feld "APN" wird der "Access Point Name" eingegeben, der für die Internet-Verbindung des Modems erforderlich ist.

In den Feldern "Username", "Password" und "Domain" werden die eventuellen Zugangsdaten eingegeben, die vom Provider für die Internet-Verbindung des Modems bereitgestellt werden.

Im Feld "Dialed number" wird die Telefonnummer (z.B.\*99#) eingegeben, die für die Herstellung der Internet-Verbindung des Modems zu wählen ist.

<span id="page-6-0"></span>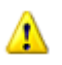

Es ist nicht möglich, die SIM-Karte zu entnehmen oder zu wechseln, solange der Router in Betrieb ist.

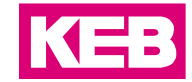

#### **Disclaimer**

*KEB Automation KG reserves the right to change/adapt specifications and technical data without prior notification. The safety and warning reference specified in this manual is not exhaustive. Although the manual and the information contained in it is made with care, KEB does not accept responsibility for misprint or other errors or resulting damages. The marks and product names are trademarks or registered trademarks of the respective title owners.* 

*The information contained in the technical documentation, as well as any user-specific advice in verbal or in written form are made to the best of our knowledge and information about the application. However, they are considered for information only without responsibility. This also applies to any violation of industrial property rights of a third-party.*

*Inspection of our units in view of their suitability for the intended use must be done generally by the user. Inspections are particular necessary, if changes are executed, which serve for the further development or adaption of our products to the applications (hardware, software or download lists). Inspections must be repeated completely, even if only parts of hardware, software or download lists are modified.*

*Application and use of our units in the target products is outside of our control and therefore lies exclusively in the area of responsibility of the user.*

> **KEB Automation KG** Südstraße 38 • D-32683 Barntrup fon: +49 5263 401-0 • fax: +49 5263 401-116 **net: [www.keb.de](http://www.keb.de/)** • mail: **[info@keb.de](mailto:info@keb.de)**